# 対面助言等の相談資料のゲートウェイシステムを利用した提出方法について ー提出者(相談者)向け留意事項ー

令和4年 12 月 27 日版

審査マネジメント部審査マネジメント課

### 1.はじめに

対面助言等の相談資料のゲートウェイ提出について

- 対面助言の相談資料(予め提出日が指定されるもの)のオンライン提出を希望する場合に は、申請電子データシステム(ゲートウェイシステム)を利用して提出(ゲートウェイ提出)をし てください。従前通り CD または DVD による提出も可能です。
- ゲートウェイ提出をするためには、予め電子証明書の取得が必要です。
- 相談受付部署(審査マネジメント課)へのゲートウェイ提出に際しては、提出可能な相談資料 を対面助言等の実施要綱により確認してください。なお、ゲートウェイシステム以外を利用した オンライン提出はお受けできません。また、原則、日程調整依頼書・申込書等については、ゲ ートウェイ提出の利用対象外としています。従来通り、電子メール等にて提出してください。
- 相談担当部署(担当審査チーム等)への提出物については、相談担当部署の主担当に確認 してください。
- ゲートウェイ提出時に提出先の間違いや提出内容に不備があった場合、受付できない場合 があります。適切に提出されない場合には、相談の進行に影響し得るためご注意ください。

#### 2.ゲートウェイ操作手順

ゲートウェイ提出を行う手順は、以下の操作マニュアル及び通知を参照してください。

- 「申請電子データシステム操作マニュアル-申請企業向け共通編-」
- 「申請電子データシステム操作マニュアル-申請・届出者向け オンライン申請・届出編(FD 申請様式外)-」
- 「申請書等のオンライン提出に係る取扱い等について」 (厚生労働省医薬・生活衛生局四課 長連名通知)別添2.(1)

申請電子データシステム操作マニュアルダウンロードページ <https://esg.pmda.go.jp/files/manual.html> マニュアル(システム、操作)に関する問合せ先 : ols\_help@pmda.go.jp

<主な注意事項>

以下は、主な注意事項です。詳細について、前述の操作マニュアルを必ずご確認ください。

 対面助言等の手続きにおいて利用する申請・届出等の種類は「FD 申請様式外」(または「FD 申請対象外の手続」、「FD 申請形式以外の申請、届出または申出等」)です。ゲートウェイシ ステムの「FD 申請様式外」タブからの提出になります。当該機能を中心にマニュアルをご確 認ください。

- 対面助言等の相談業務におけるゲートウェイ提出は「提出と同時に終了する手続き」です。 提出先の行政機関による受領可否判断は行われません。また、行政機関から提出者への差 し戻しも行われません。
- 提出行為を完了した後(=終了後)に提出者側でファイルの追加・修正・削除、提出の取消を 行うことはできません。提出行為は、提出情報や提出するファイルに誤りが無いことを十分に 確認の上、提出するようにしてください。
- 対面助言等の手続きにおいて、「提出詳細(提出者)」画面の[提出窓口へ問い合わせ]ボタン はありませんので、提出窓口への問い合わせは電話または電子メール等により行ってくださ い。
- ウイルスチェック、署名検証等に時間がかかる場合もあるため、時間に余裕をもって提出し てください。
- 署名検証を完了しただけでは機構への提出は完了していないため、「行政機関への提出」ボ タンを押下し、提出済となっていることを確認してください。
- 対面助言等の相談資料について、1ファイルの容量は 500MB を超えないようにしてください。 500MB を超える場合は複数ファイルに分割する、データを軽くする等の工夫をしてください。
- アップロードしようとするファイルが保存されるフォルダー内に、別のフォルダー(サブフォル ダー)が存在している場合、サブフォルダー内のファイルはアップロードされないためご注意く ださい。アップロードしようとするファイルは、必ずアップロード元として指定するフォルダーの 直下にファイル形式で置いてください。※フォルダー構造とする場合は、全体を Zip ファイル にしてアップロード元フォルダーに置いてください。
- ファイル名に特殊文字を使用しないでください。
- ファイルまたは圧縮ファイルにパスワードを設定しないでください。パスワード付きの zip ファ イル、7z ファイル等はアップロードできません。

#### 3.対面助言等におけるゲートウェイ提出利用方法

#### ① 相談受付部署(審査マネジメント課)に相談資料を提出する場合

- 「相談実施のご案内」において指定された提出日・時間内に提出してください。
- ゲートウェイ(申請・届出ポータルの〔FD 申請様式外〕タブ)にて提出する際は、 ・「提出名称」に「【受付番号】相談資料(申込者名:○○会社)」を記載してください。 ・「手続きの分類」にて、「対面助言等(実施要綱に規定されているもの)」>「受付部署への 相談資料(予め提出日が指定されるもの)の提出」>相談対象の製品の種類等を選択し、そ の後、「提出窓口」にて「審査マネジメント部」が選択されていることを確認してください。

## (例)相談受付部署(審査マネジメント課)への相談資料の提出が終了済となった画面 提出詳細 (提出者)

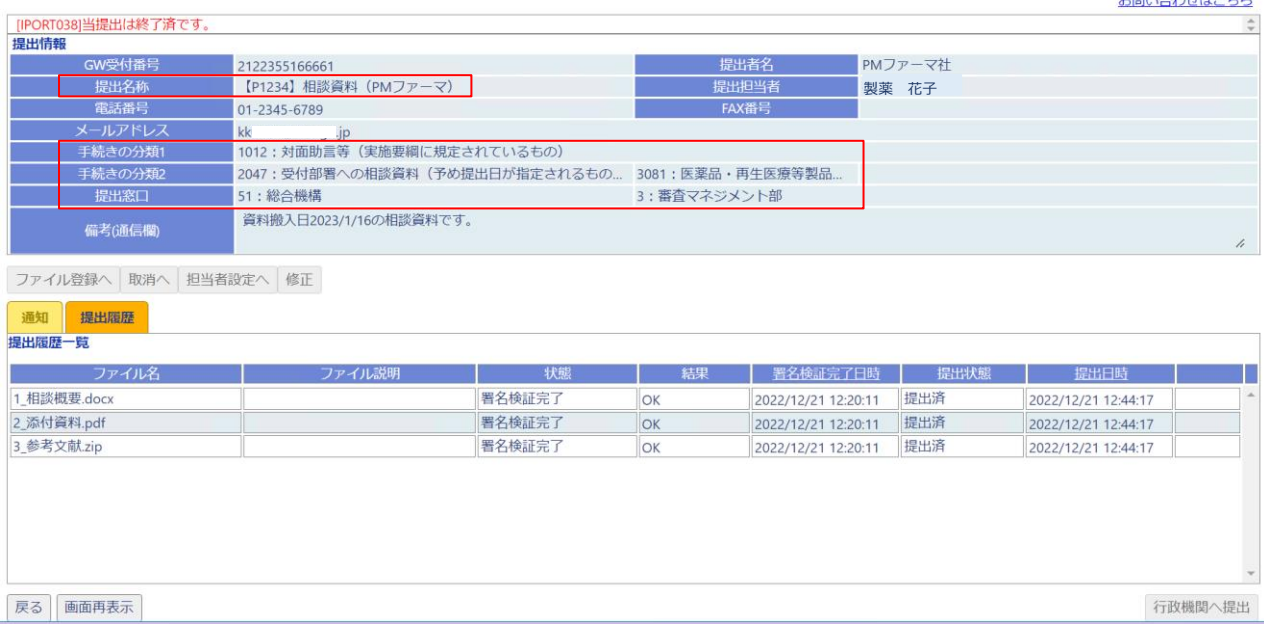

 $ABH + A B L H + B +$ 

## ② 相談担当部署(担当審査チーム等)の担当者宛てに照会回答等の提出物を提出する場合

- 受付もれを防止するために、ゲートウェイを利用した提出予定については必ず、相談担当部 署の担当者に事前に連絡するようにしてください。
- ゲートウェイ(申請・届出ポータルの〔FD 申請様式外〕タブ)にて提出する際は、 ・「提出名称」には必ず相談受付番号、相談担当部署及び主担当名の情報を含めてください。 ・「手続きの分類」にて、「対面助言等(実施要綱に規定されているもの)」>「担当部署への 提出(受付済みの相談が対象)」>担当分野/領域/部室等を選択し、その後、「提出窓口」に て該当する相談担当部署が選択されていることを確認すること。
- 提出後、電話またはメール等により、相談担当部署の担当者に提出した旨を連絡するととも に、受領されたことを確認すること。

(例)相談担当部署(担当審査チーム等)の主担当者へ照会回答を提出する場合 提出作成

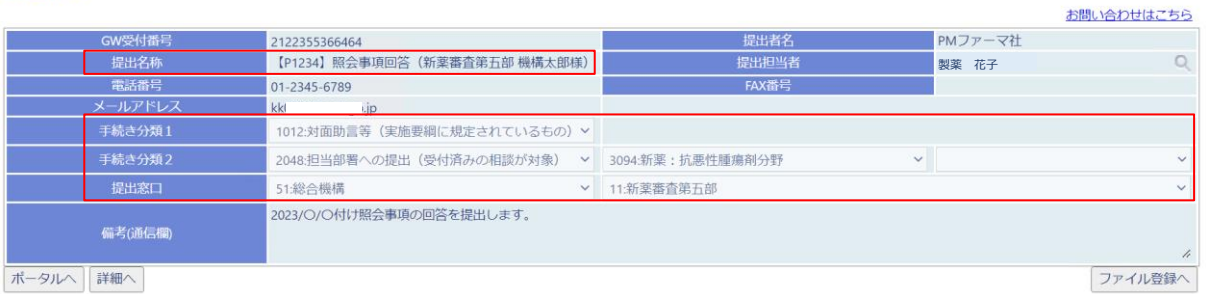

#### 4.よくあるご質問(FAQ)

- Q1: 行政機関へ提出した後に「手続きの分類」、「提出窓口」、「提出名称」、「アップロードする 提出物」等、何らかの間違いに気づいた場合、どのようにしたらよいか。
- A1: 「行政機関へ提出」を行い、提出行為を完了した後は、提出者側では削除・修正することが できません。内容に間違いがあった場合は、以下のような対応が考えられますが、機構担当者 より個別に指示がある場合は指示に従ってください。
- ・ 「手続きの分類」、「提出窓口」を間違えた場合、本来提出すべき部署(相談担当部署の場合 は相談主担当)に連絡し、間違いの内容、GW 受付番号を伝える。機構側で提出物の確認が 可能か、再提出が必要かを確認する。(対面助言等の手続きでは、機構から提出者への差し 戻しは行われません。)
- ・ 「手続きの分類」、「提出窓口」以外の、「提出名称」、「アップロードする提出物」等に間違いが あった場合は、提出窓口(相談担当部署の場合は相談主担当)に間違いの内容を電話また はメール等により連絡する。必要に応じて新規案件として再提出等を行う。
- ・ 追加の提出物がある場合は、新規案件として提出する。その際、追加提出であることがわか るように、提出名称や通信欄に説明を記載する。

Q2: 指定された提出日・時間内より前に提出することは可能か。

A2:「締切」設定されているものに関しては、締切前の提出が可能です。

相談資料については、原則、指定された資料搬入日の時間内のご提出にご協力ください。